# **VSDMP301 User's Guide**

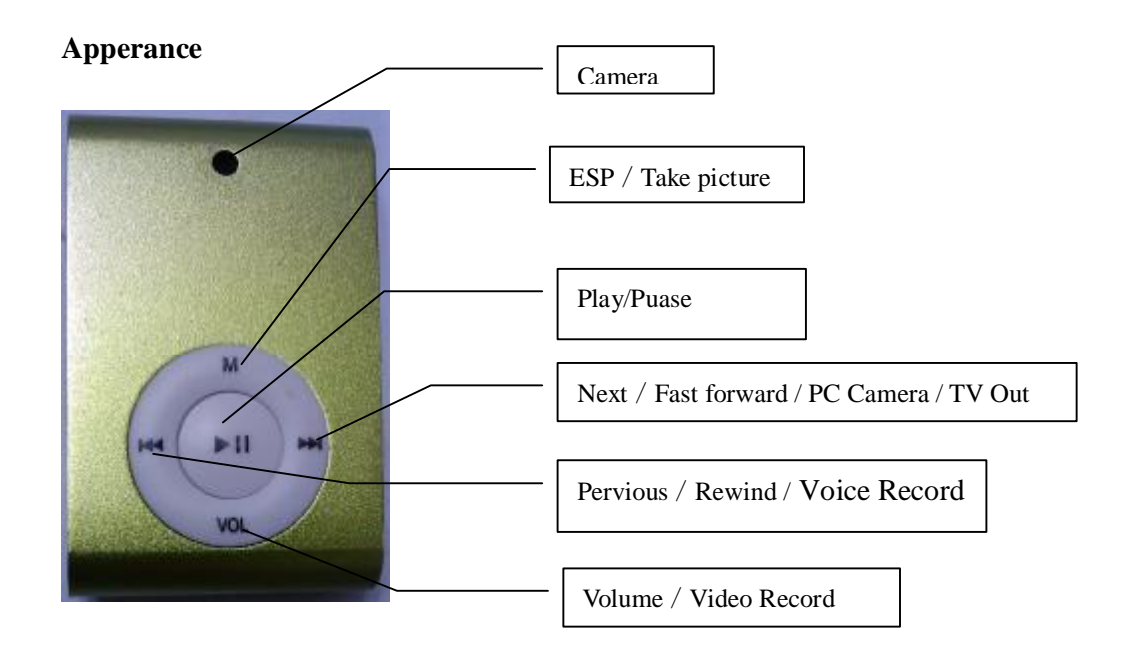

## **Key Functions**

- 1. Video Record: VGA record, AVI format, Resolution: 640\*480@20 fps.
- 2. Camera: 1.3-Mega pixel, JPG format .
- 3. Music Player: Supporting formats of MP3, WWA, APE, FLAC, OGG, WAVand etc.
- 4. Voice Record: Supporting voice record of MP3 format.
- 5. TV Output: Supporting CVBS TV output, checking video files on TV easily
- 6. U-disk: Supporting TF card maximally of 32GB, USB2.0.
- 7. PC Camera: Can be used as <sup>a</sup> PC camera.
- 8. Battery: Lithium battery, charged through USB.

# **User's Guide**

1. Power On

Switch "ON", wait 4 seconds to enter standby state. By doing this, the red light turns on when memory card is detected. At the same time, the blue light will also be flicking every 5 seconds. The flicking times, being from 1 to 5, implicates the battery power. Flicking 5 times stands for full power. The red and blue lights will flick by turns when no memory card been detected.

2. Power Off

Switch "OFF"**.**

- 3. Music Play
	- a) **Play/Pause:** At standby state, short press  $\mathbb{R}$  to play. The blue light will be off and the red light flicks when the music plays. Short press  $\blacksquare$  again to pause. Both the red and blue lights will be on when paused.
	- b) **Next/Previous:** Short press  $\mathbf{P}\mathbf{H}$  to play next song, and  $\mathbf{H}$  to play previous one when playing music.
	- c) **Fast Forward/Rewind:** Long press  $\mathbf{P}$  for fast forward, and  $\mathbf{P}$  for rewind when playing music.
	- d) **Volume:** Short press **"VOL"** to enter volume adjustment mode, by doing this, both the red and blue lights will flick. Short press  $\mathbf{P}$  for volume up and for volume down when in the volume adjustment mode. The player will return to the play mode if no action taken in 5 seconds.
	- e) **Return:** Short press "M" to return to the standby state when the player is playing music or paused.
- 4. Take picture

At standby state, short press "M". The blue light will flick when taking picture, then return to main interface when finished.

5. Video record

At standby state, short press "VOL". The red light will be off and the blue light will flick once per second. Short press "VOL" again, to finish video record and return to main interface.

6. Voice record

At standby state, short press  $\blacksquare$ . The red light will be off and the blue light will flick twice per second. Short press  $\mathbf{H}$  again to finish voice record and return to standby state.

7. PC Camera

A: At standby state, short press  $\blacktriangleright$ , both the red and the blue lights will be on,

then connected to PC with USB cable to enter PC Camera. Short press "M" to return to idle state

B:Connect the device to the PC with USB cable, the device will enters the U-disk mode. Then, short press "M" to disconnect the U-disk, the device will returns to standby state. Short press  $\blacktriangleright$  to enters the PC Camera, both the red and blue lights will bright. Short press "M" to return to standby state.

8. TV Output

At standby state, double click  $\blacktriangleright$  to enter TV output mode, when the blue light be on and the red light flicks, connect the device and TV with AV cable, the user interface will show on TV:

a) Select the **PICTURE** to view the images.

b) Select the **VIDEO** to play the video files.

c) Press "**VOL"** to adjust the volume.

d) Select **SETTING** to set the device time (the device time indicates the time of taking pictures and recording videos).

Press the "**M"** to exit TV output mode and return to idle state.

# 9. **Date and Time Settings:**

At standby state, double click  $\blacktriangleright$  to enter TV output mode, connect the device to the TV with AV cable, the user interface will show on TV:

Select **Setting** and press  $\blacksquare$  to enter device setting. Select

**Date&Time** and press  $\blacksquare$  to set device time. Select **Adjust** date and press

**N** to set date, press **DI** and **14** to adjust the month, press the **VOL** to shift to

adjust date and year, press **M** to go back to last menu. Select **Adjust time** 

and press  $\blacksquare$  to set time, press  $\blacksquare$  and  $\blacksquare$  to adjust the hour. Press VOL. to shift to adjust minute and AM/PM, press **M** to go back to last menu.

#### 10. U Disk

Connecting to PC with USB cable, both the red and blue light will be on when connected. The MSC device will show on PC. When device is removed from PC, it will enter standby state and charge.

## 11. Battery Charging

- a). Turn the power button to "ON", the device will charges when there is USB cable connect the device to PC or adapter.
- b).When charging at the standby state, the red light is on, and the blue light flicks every 5 seconds. The flicking times of the blue light indicates the charging up status, while 5 times stands for full power.
- c).When battery charging is finished,the blue light will be on and the red light will be off.

### **Specification**

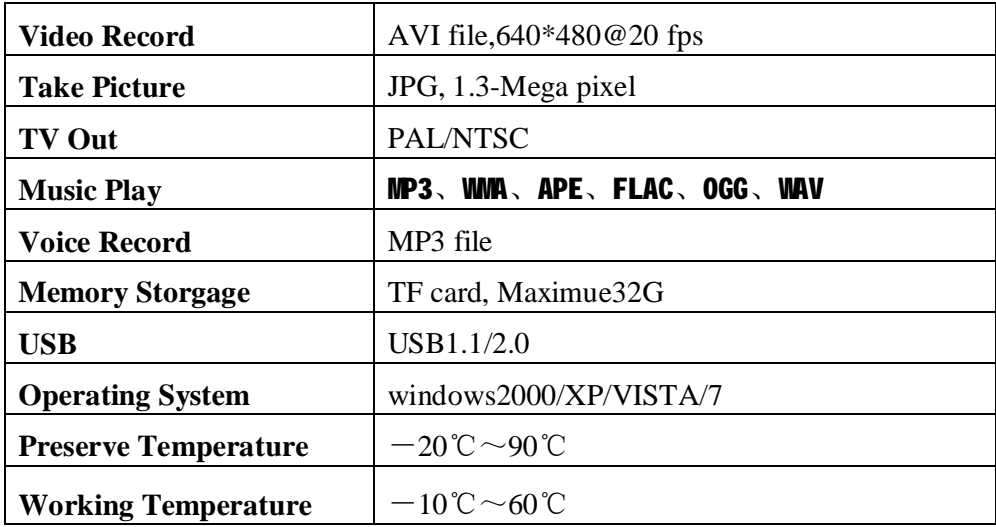

#### **Other Important Notices:**

- Only music files which are save in **MUSIC** folder will be played.
- The recorded sound files are stored in the **RECORD** folder.
- The recorded videos are stored in the **VIDEO** folder.
- The taken pictures are stored in the **PICTURES** folders.

**Specification**

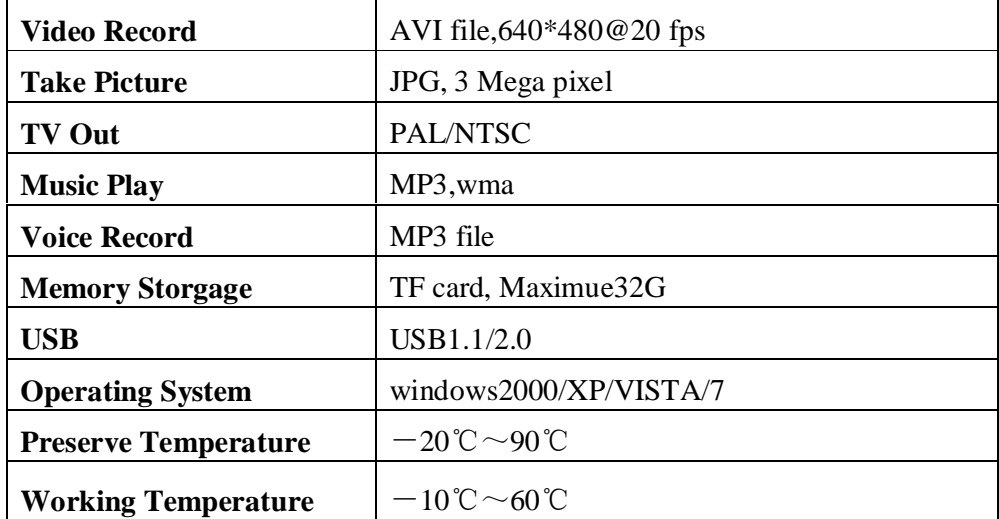